## **Colloqui tramite Meet**

Una volta creato il meet, per far in modo che il genitore possa chiere l'accesso alla riunione, eseguire i seguenti passi:

1. Aperto il meet cliccare su "controlli dell'organizzatore" (Fig. 1)

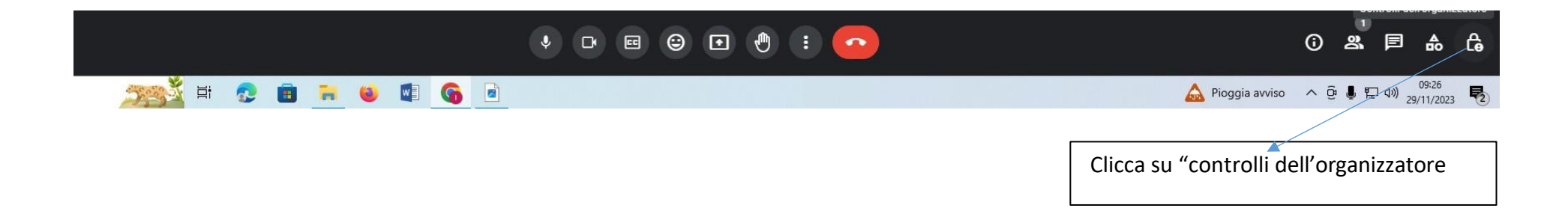

2. Andare alla sezione "Accesso alla riunione" e selezionare il flag "L'organizzatore deve partecipare prima di qualsiasi altro utente" **(A)** e il flag "Con limitazioni" **(B)**.

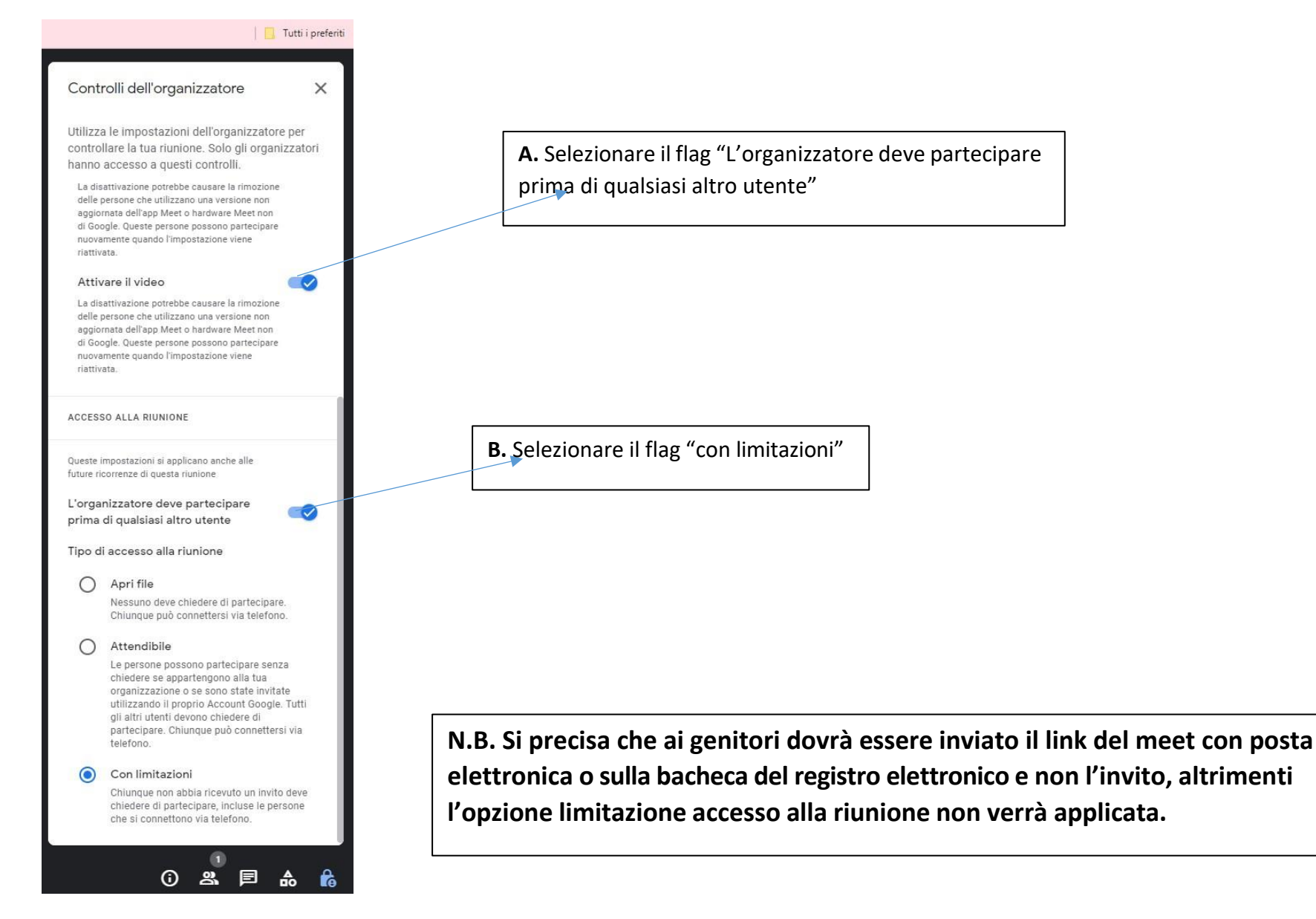